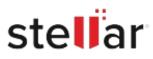

# Stellar Data Recovery Professional for Mac

## Steps to Install

#### Step 1

When Opening Dialog Box Appears Click Save File

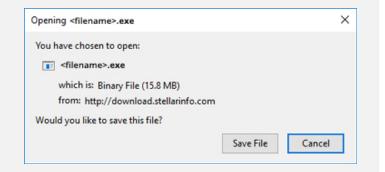

#### Step 2

When Downloads Windows Appears Double-Click the File

| 医 Library                     |     |                                      | - | × |
|-------------------------------|-----|--------------------------------------|---|---|
| ← → 🖓 Qrganize - Clear Downlo | ads | ,O Search Downloads                  |   |   |
| () History                    |     |                                      |   |   |
| 🕹 Downloads                   |     | <filename>.exe</filename>            |   |   |
| 📎 Tags                        |     | 15.8 MB — stellarinfo.com — 11:38 AM |   |   |
| All Bookmarks                 |     |                                      |   |   |
|                               |     |                                      |   |   |
|                               |     |                                      |   |   |
|                               |     |                                      |   |   |
|                               |     |                                      |   |   |
|                               |     |                                      |   |   |
|                               |     |                                      |   |   |
|                               |     |                                      |   |   |
|                               |     |                                      |   |   |

### Step 3

When Security Warning Dialog Box Appears, Click Run

|           | From:        | E:\filename.exe     |                  |              |  |
|-----------|--------------|---------------------|------------------|--------------|--|
|           |              |                     |                  |              |  |
|           | Type:        | Application         |                  |              |  |
|           | Publisher:   | Stellar Information | n Technology Pri | vate Limited |  |
|           | Name         | E:\filename.exe     |                  |              |  |
| Do you wa | nt to run ti |                     |                  |              |  |

#### **System Requirements:**

Processor: Intel Operating Systems: macOS Sequoia 15, Sonoma, Ventura, Monterey, Big Sur, Catalina 10.15, 10.14, 10.13, & 10.12